## Edutab - Installation des applications

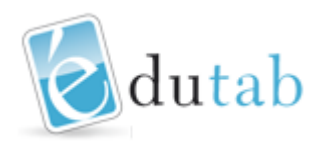

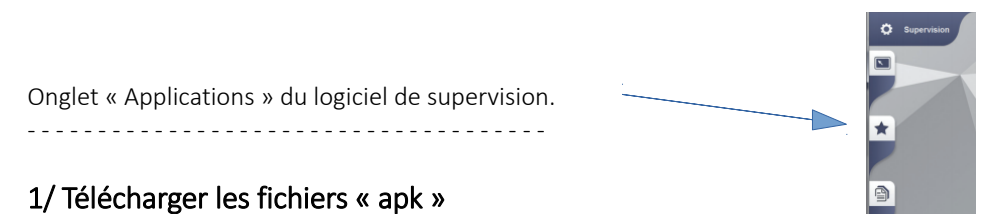

## Au préalable, il faudra télécharger sur les ordinateurs de supervision les fichiers « apk ». Il y a un fichier "apk" par application. Pour vos tablettes Edutab, choisissez des applications qui fonctionnent sous Android (à partir de Androïd

Le téléchargement peut s'effectuer sur un des sites suivant <http://www.apkmirror.com/> <https://apkpure.com/> Recorder 1.4.0 by OnePlus Ltd.

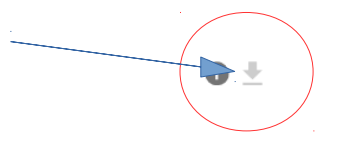

## 2/ Créer un dossier APK

4.4).

Déposer les fichiers « apk » téléchargés dans un dossier sur le « bureau » ou dans le répertoire « Documents » des ordinateurs de supervision.

Choisir un nom explicite pour ce dossier. Ex : "apk-école" ou "apk-carco-novembre2016", etc.

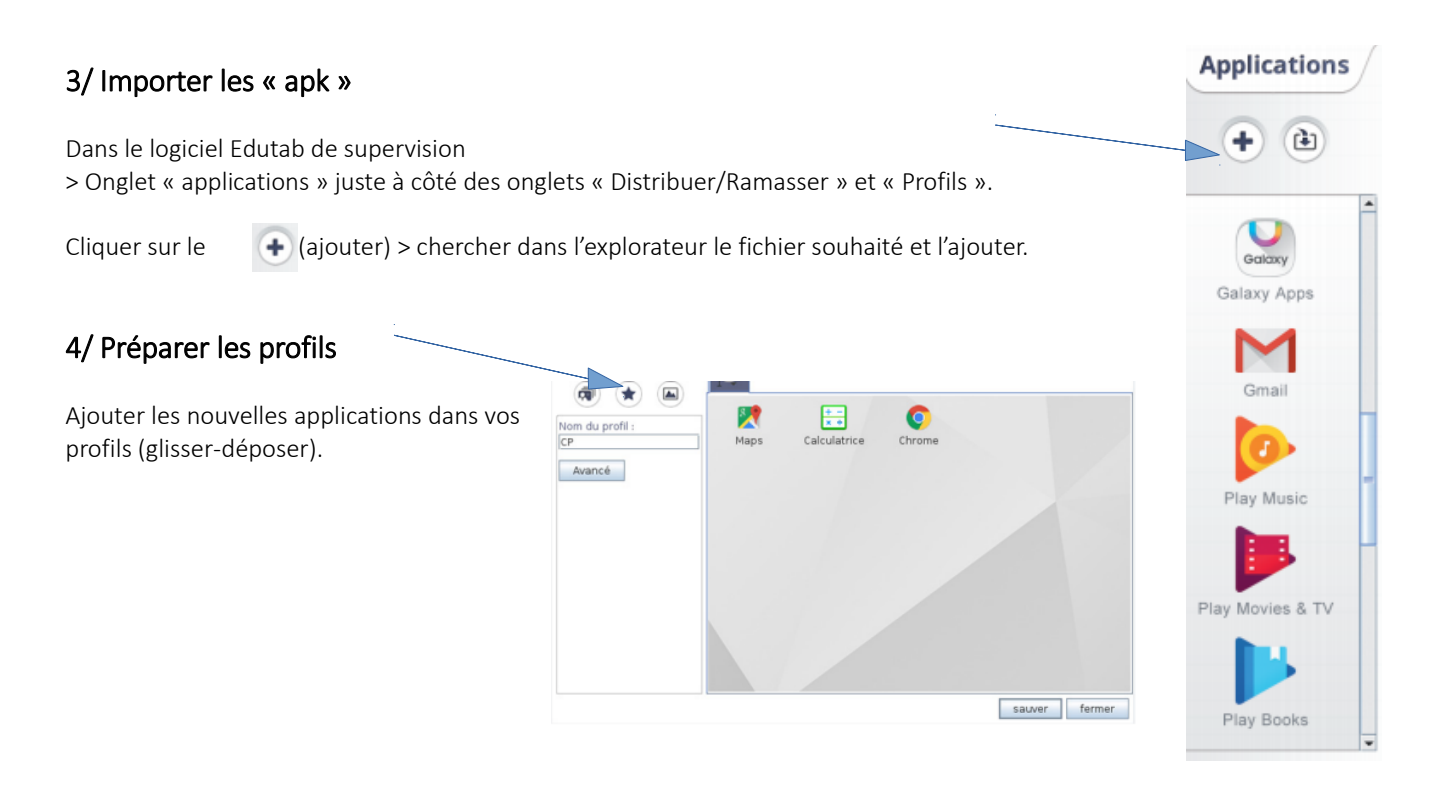

## 5/ Déployer/distribuer les profils vers les tablettes

Envoyer un profil contenant les nouvelles applications sur des tablettes pour en vérifier le bon fonctionnement.

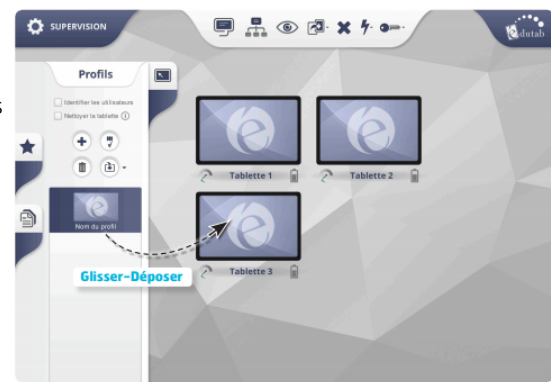